#### Interactive LED Diagnostic

#### HP Spectre x360 13-aw000 Convertible PC

# Welcome to the interactive LED diagnostic viewer for the HP Spectre x360 13-aw000 Convertible PC

#### Here's how to use it...

LED Diagnostic (Click the link to navigate this platform's LED diagnostic states)

On this page you will find an image viewer with a menu of this product's external views. To identify the location of the LEDs for each view, simply click that view. To learn more about the diagnostic behavior of each LED, hover over the information icon (1) above the LED and review the information that presents in the right-hand pane.

That's it! On every page there is a link that brings you back to the Welcome page.

#### Top View

Top View Left Edge Right Edge Display View

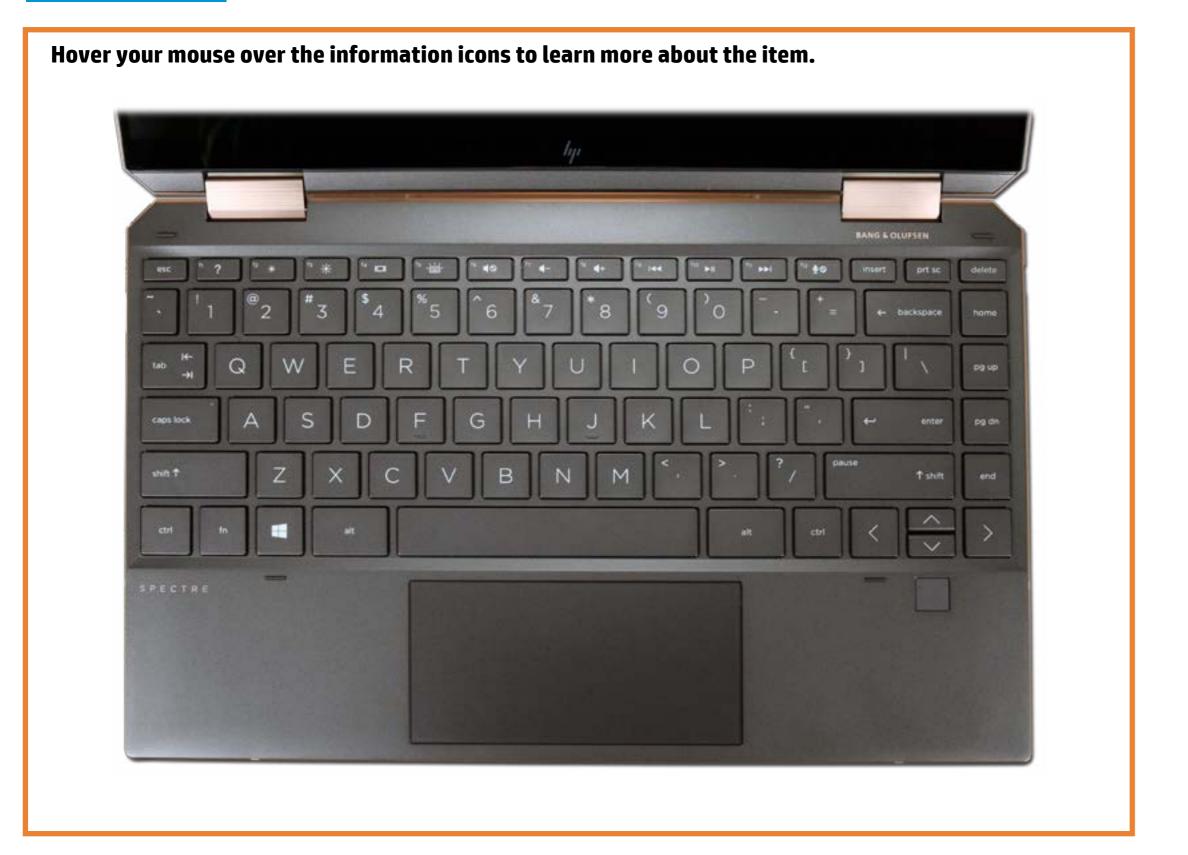

# Left Edge

Left Edge Top View Right Edge Display View Hover your mouse over the information icons to learn more about the item.

# Right Edge

Top View Left Edge Right Edge Display View

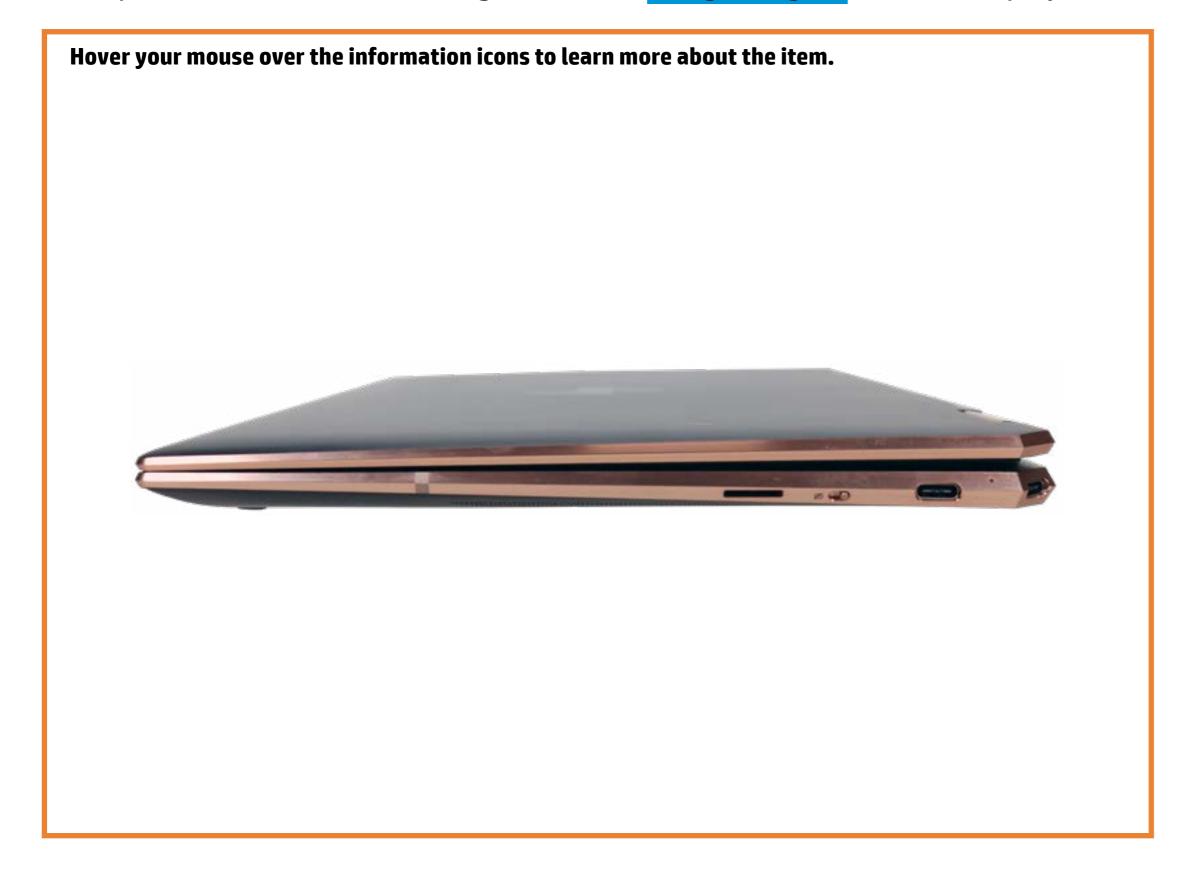

# Display View

Left Edge Right Edge Top View Display View Hover your mouse over the information icons to learn more about the item.